include <shing.h> #include <clype.h>

**Idefine MAXPAROLA 30** define MAXINGA 80

nt main(int argc, char "argv())

int freq[MAXPAROLA] ; /\* vettore di contatori<br>delle frequenze delle lunghezza delle parole char riga[MAXRIGA] ;<br>int i, inizio, lunghezza

 $\frac{1}{2}$ 

)<br>| = fopen(argv[1), "rf") ;<br>|f(f==NULL)

e aprire d'file %s\n", argv[1]);

### **UNIX/Linux Operating System**

# **Shell scripts**

Stefano Quer, Pietro Laface, and Stefano Scanzio Dipartimento di Automatica e Informatica Politecnico di Torino [skenz.it/os](https://www.skenz.it/os) stefano.scanzio@polito.it

# **Introduction to shell scripts**

- **❖** Shell languages are **interpreted** languages
	- $\triangleright$  There is no explicit compilation
- ❖ Pros & Cons
	- $\triangleright$  Shell available in every UNIX / Linux environment
	- $\triangleright$  Faster production cycle
	- $\triangleright$  Lower run-time efficiency
	- $\triangleright$  Fewer debugging possibilities
- **❖ Used to write software** 
	- $\triangleright$  "Quick and dirty"
	- $\triangleright$  Sometimes a prototype, which is then translated into a low-level language such as C

#### **Introduction to scripts**

### **◆ BASH vs. Python (and other)**

#### $\triangleright$  Choice

- The main strength of BASH with respect to other languages (python, ruby, lua, etc.) is its ubiquity
- **If the number of code lines is less than 100, it is** better to choose BASH, otherwise Python

### **Introduction to scripts**

# **◆ BASH vs. Python (and other)**

#### $\triangleright$  Performance

- To have high performance write a program not a script
- The BASH interpreter is very fast to start (starting phase)
- **If you need to manipulate ASCII files, or heavily use** shell commands or filters like sort, uniq, etc., BASH is more suitable and faster ("will smoke Python performance wise")
- **If you need to manipulate floating point numbers** Python is convenient ("will win hands down")

### **Introduction to shell scripts**

#### **❖ Scripts**

- Are normally stored in files with **.sh** extension (or **.bash**)
	- But recall that the extensions are not used UNIX/Linux to determine the file type

#### $\cdot$  They can be executed using two techniques

- $\triangleright$  Direct execution
- $\triangleright$  Indirect execution

# **Direct execution**

**./scriptname args**

 $\leftrightarrow$  The script is executed from the command line as a normal executable file

- $\triangleright$  The script file must have the execute permission
	- **chmod +x ./scriptname**
- $\triangleright$  The first line of the script can specify the name of the script interpreter
	- **#!/bin/bash** or **#!/bin/sh**
- $\triangleright$  It is possible to execute the script using a specific shell
	- **/bin/bash ./scriptname args**

## **Direct execution**

**./scriptname args**

Operating Systems

- $\cdot$  The script is executed by a sub-shell
	- $\triangleright$  i.e., by a new shell process
	- $\triangleright$  Environment (variables) of the original process and of the new one are not the same
	- $\triangleright$  Changes to the environment variables made by the script, and used within the script, are lost at exit

# **Indirect execution**

**source ./scriptname args**

The source command executes the script given as its argument

- $\triangleright$  It is the current shell to run the script
	- "The current shell sources the script"
- $\triangleright$  It is not necessary that the script is executable
- $\triangleright$  The changes made by the script to environment variables remain in effect in the current shell

### **Example: direct and indirect execution**

Direct execution:

> scriptName.sh<return> The shell executes the script as a sub-shell. Executing **exit** the subshell terminates. **The initial process resumes control**.

**#!/bin/bash # NULL Script exit 0**

# indicates a comment

Indirect execution : **> source scriptName.sh<return>** The shell executes the script. Executing **exit the shell process terminates**  (i.e., you kill the starting/original shell)

# **Script debugging**

 $\cdot$  There are not specific tools to debug bash scripts

- $\triangleright$  It is obviously always possible to add explicit "echo"
- $\leftrightarrow$  However, it is possible to "debug" a script in the following way
	- $\triangleright$  Full (the whole script)
		- It is obtained by indicating a "debug" option at the level of the entire script
	- $\triangleright$  Partial (only a few lines of the script)
		- It is obtained by indicating a "debug" option at the level of some lines of the script using the **set** command

# **Script debugging**

# ◆ Possible options for both partial and full debug

- $\triangleright$  -o noexec, -n
	- Executes a syntactic check, but the script is not executed
- $\triangleright$  -o verbose, -v
	- **Displays the executed commands**
- $\triangleright$  -o xtrace, -x
	- **Displays the execution trace of the entire script**

#### $\triangleright$  -o nounset, -u

**Prints a error for undefined variables** 

# **Script debugging**

# **❖ Fully debug**

- $\triangleright$  From a shell command
	- /bin/bash -n ./scriptname args
- $\triangleright$  Inside the script
	- $=$  #!/bin/bash -v
	- $=$  #!/bin/bash -x
	- $\blacksquare\hspace{0.2cm}\blacksquare$

# **❖ Partial debug**

- **set -o verbose ... set +o verbose**
- **set -v** ... **set +v**
- **set -x** ... **set +x**

#### **Syntax: general rules**

 $\triangle$  The bash language is relatively "high level", and it allows to mix

 $\triangleright$  Standard shell commands

● **ls, wc, find, grep, ...**

#### $\triangleright$  Standard constructs of the shell language

- Input and output variables and parameters, operators (arithmetic, logic, etc.), control constructs (conditional, iterative), arrays, functions, etc.
- **❖ Often instructions/commands are written in** separate lines

on the same line, they must be separated by '**;** '

### **Syntax: general rules**

#### **❖ Comments**

- Character **#** indicates the presence of a comment on the line
- A comment begins by character **#** and terminates at the end of line
- **Exit allows terminating a script returning** an error code
	- $\triangleright$  exit
	- $\triangleright$  exit  $[0|1]$ 
		- In shell, 0 means TRUE

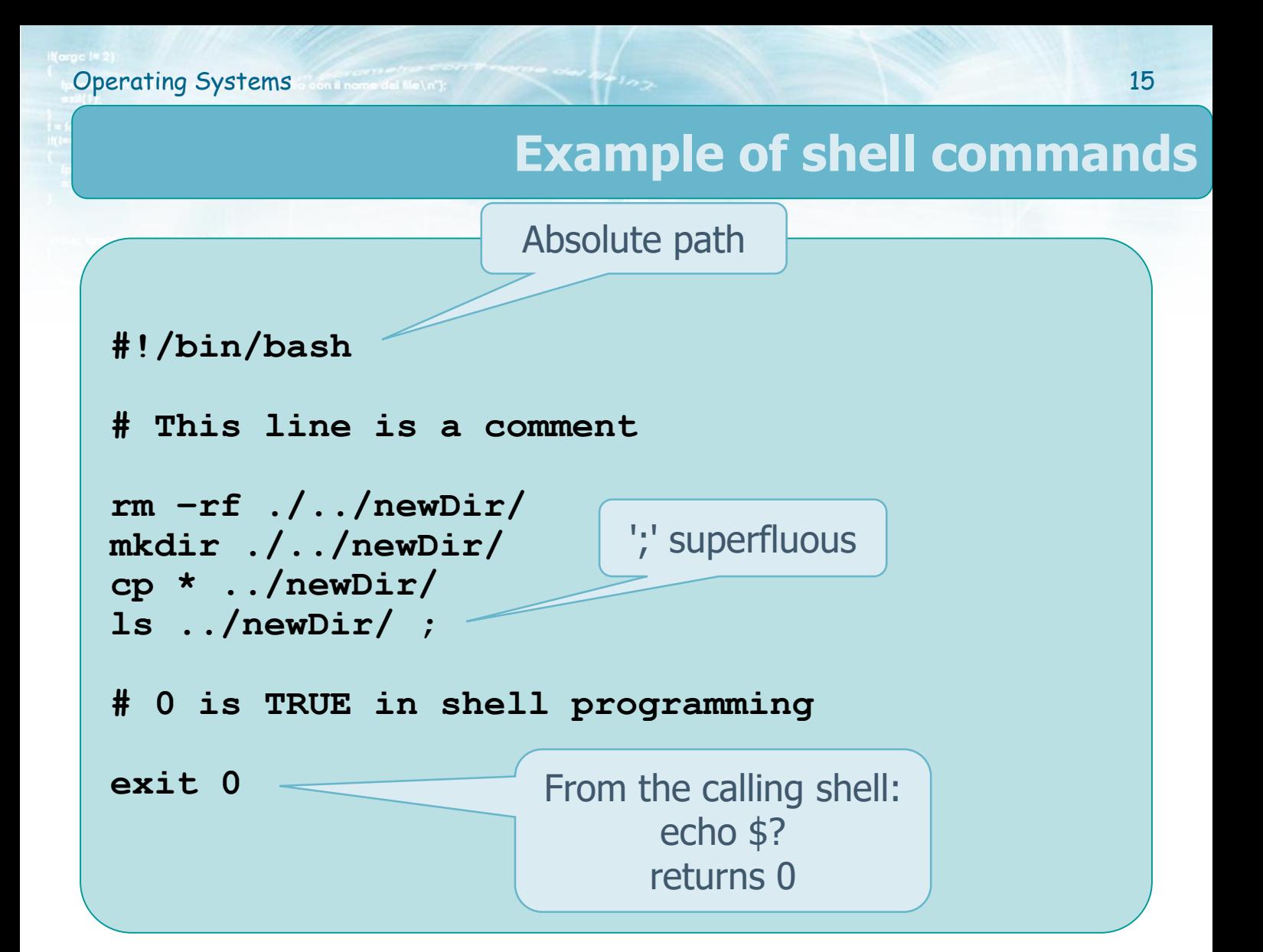

### **Arguments**

- $\cdot$  The arguments of the command line passed to the script are identified by **\$** The **shift** command shifts
- **❖ Positional parameters** 
	- **\$0** is the script name

the parameters to the left (\$0 remains unchanged)

- **\$1, \$2, \$3, ...** indicate the arguments passed to the script on the command line
- **❖** Special parameters
	- **\$\*** Is the entire list (string) of arguments (excluding the script name)
	- **\$#** Is the number of parameters (excluding the script name)
	- **\$\$** Is the process PID

### **Argument passing example**

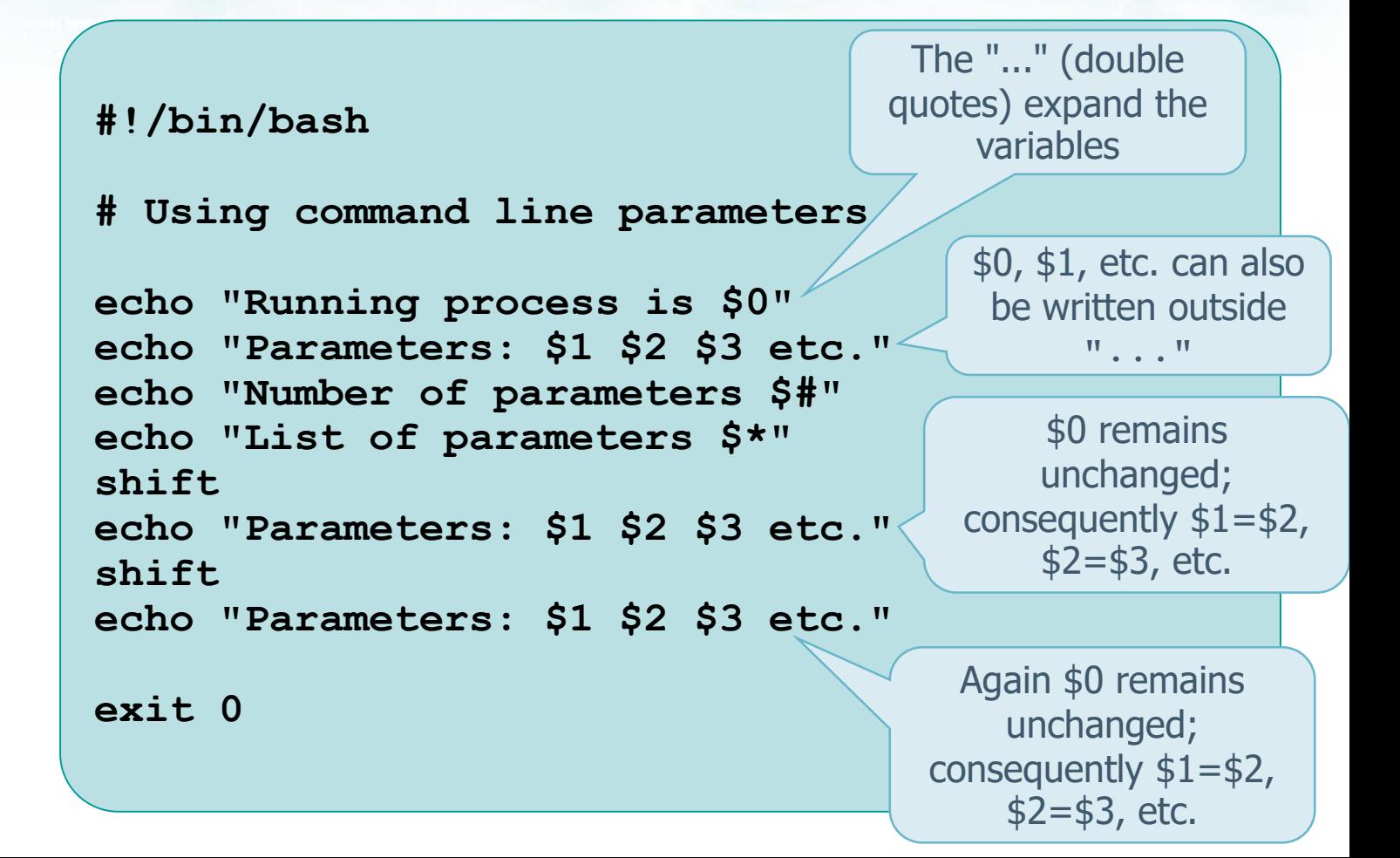

# **Variables**

### **❖ Variables can be**

- **Local** (shell variables)
	- Available only in the current shell
- **Global** (environment variables)
	- Available in all sub-shells
	- **Are exported** by the current shell to all the process executed by the shell

# **Variables**

### **❖ Main features of shell variables**

- $\triangleright$  Are not declared
	- A variable is created by assigning a value to the variable name
- $\triangleright$  Are case sensitive
	- **Var**, **VAR**, and **var** are different variables
- $\triangleright$  Some names are reserved for special purposes
- $\triangle$  The list of all defined variables and associated value is displayed by command **set**
- $\triangle$  **The unset** command clears the value of a variable

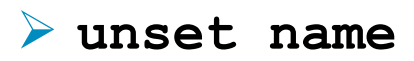

# **Local (shell) variables**

Characterized by a name and associated content

- $\triangleright$  The content specifies the type
	- **Constant, string, integer, vector or matrix**
- $\triangleright$  The contents associated to a name are strings (even if a string can be interpreted as a numeric value)

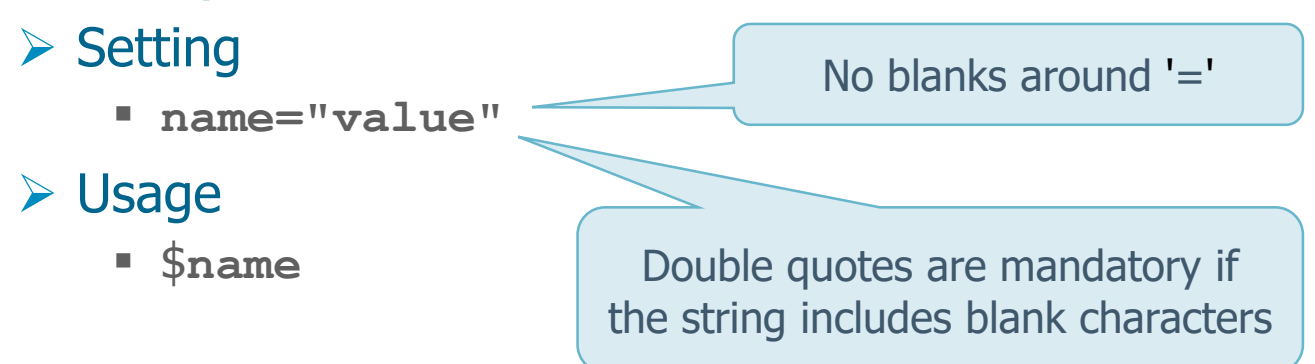

### **Examples**

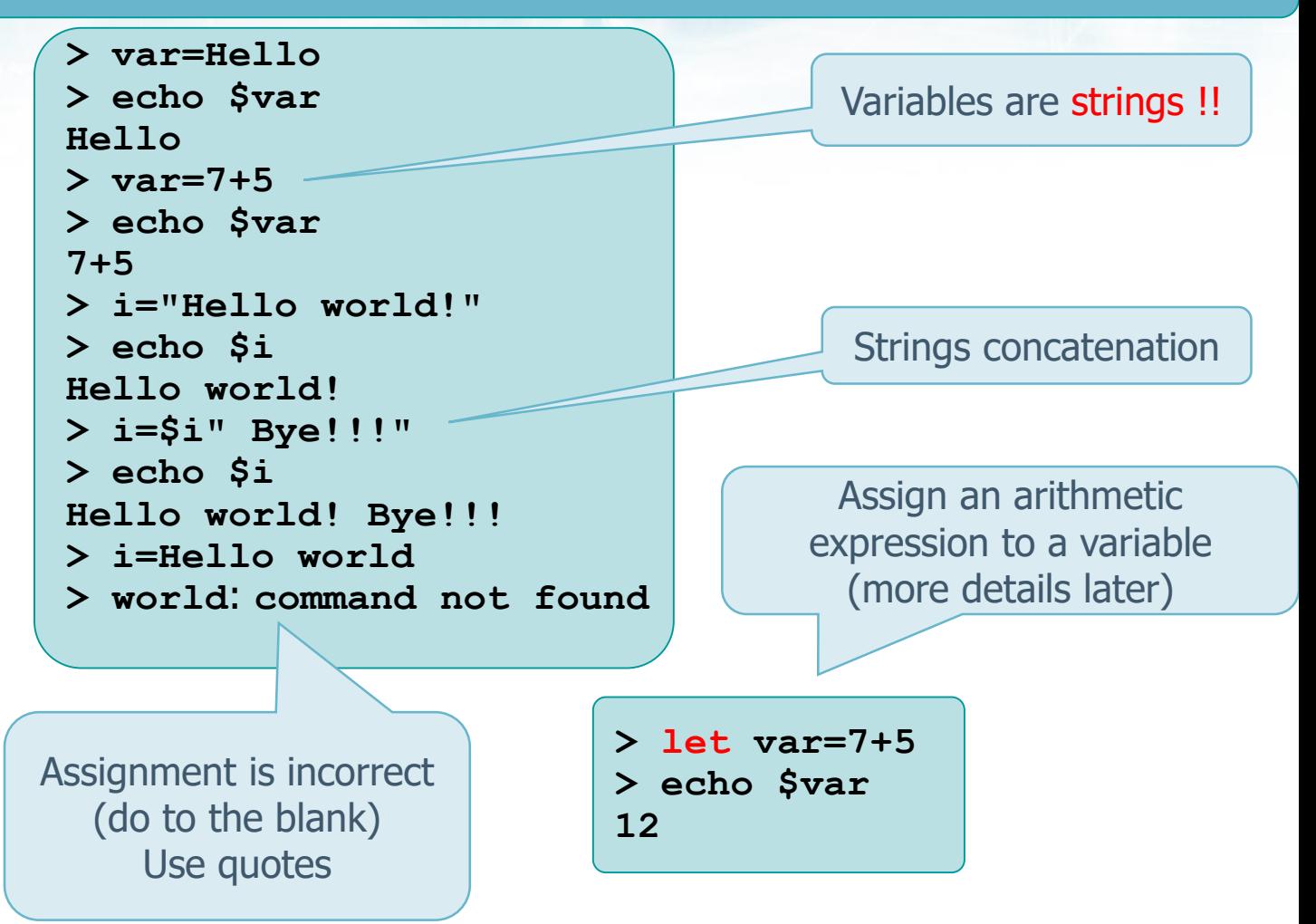

# **Global (environment) variables**

 $\triangle$  **The export command allows creating an** environment variable visible by other processes

- **export name**
- **❖ Notice that** 
	- $\triangleright$  Some environment variable names are predefined and reserved
	- $\triangleright$  When a shell is executed these variables are automatically initialized starting from "environment" values
	- $\triangleright$  These variable names are typically uppercase
	- Can be displayed by means of the **printenv** (or **env**) command

#### **Example: local and global variable**

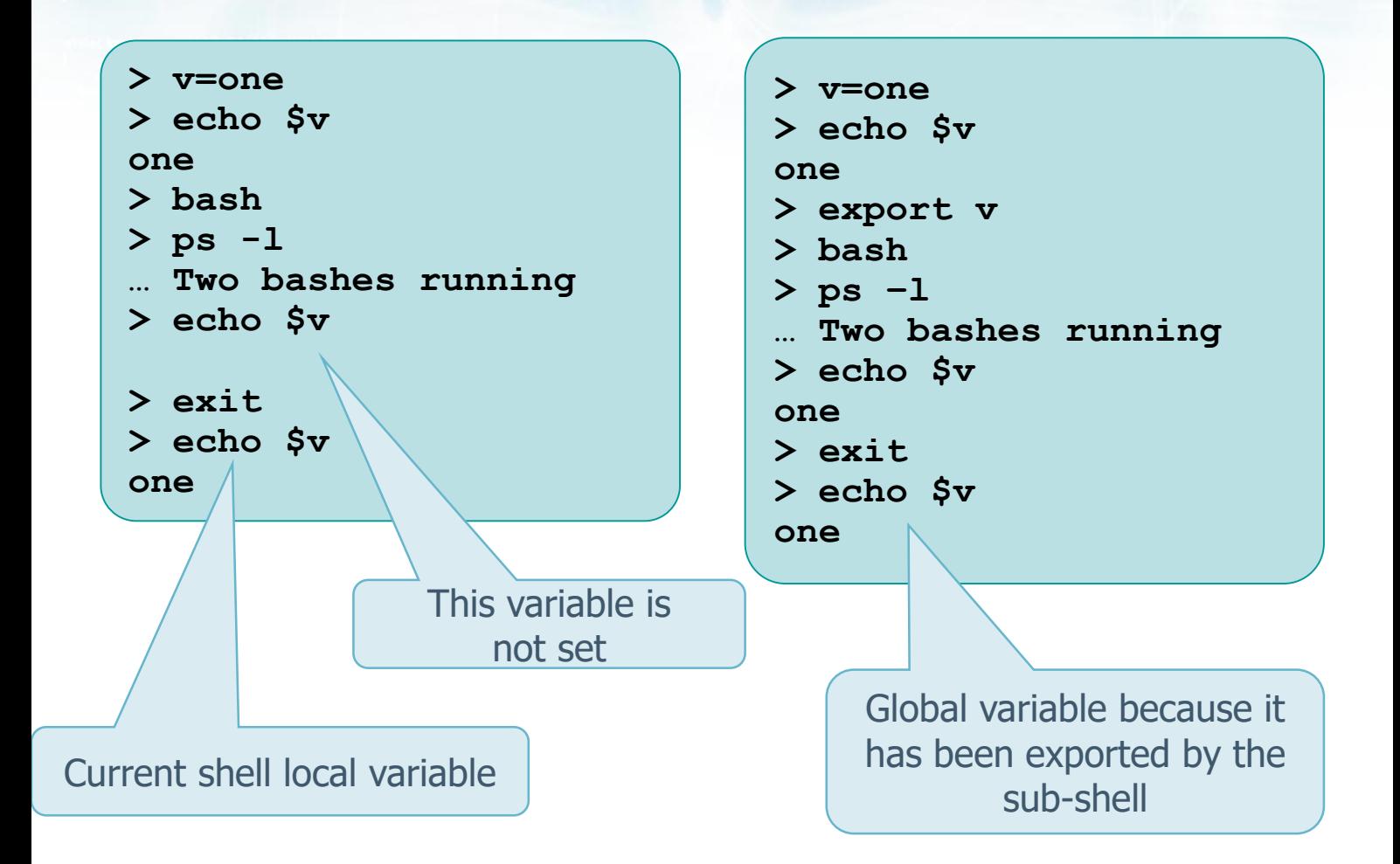

#### **Example: variables**

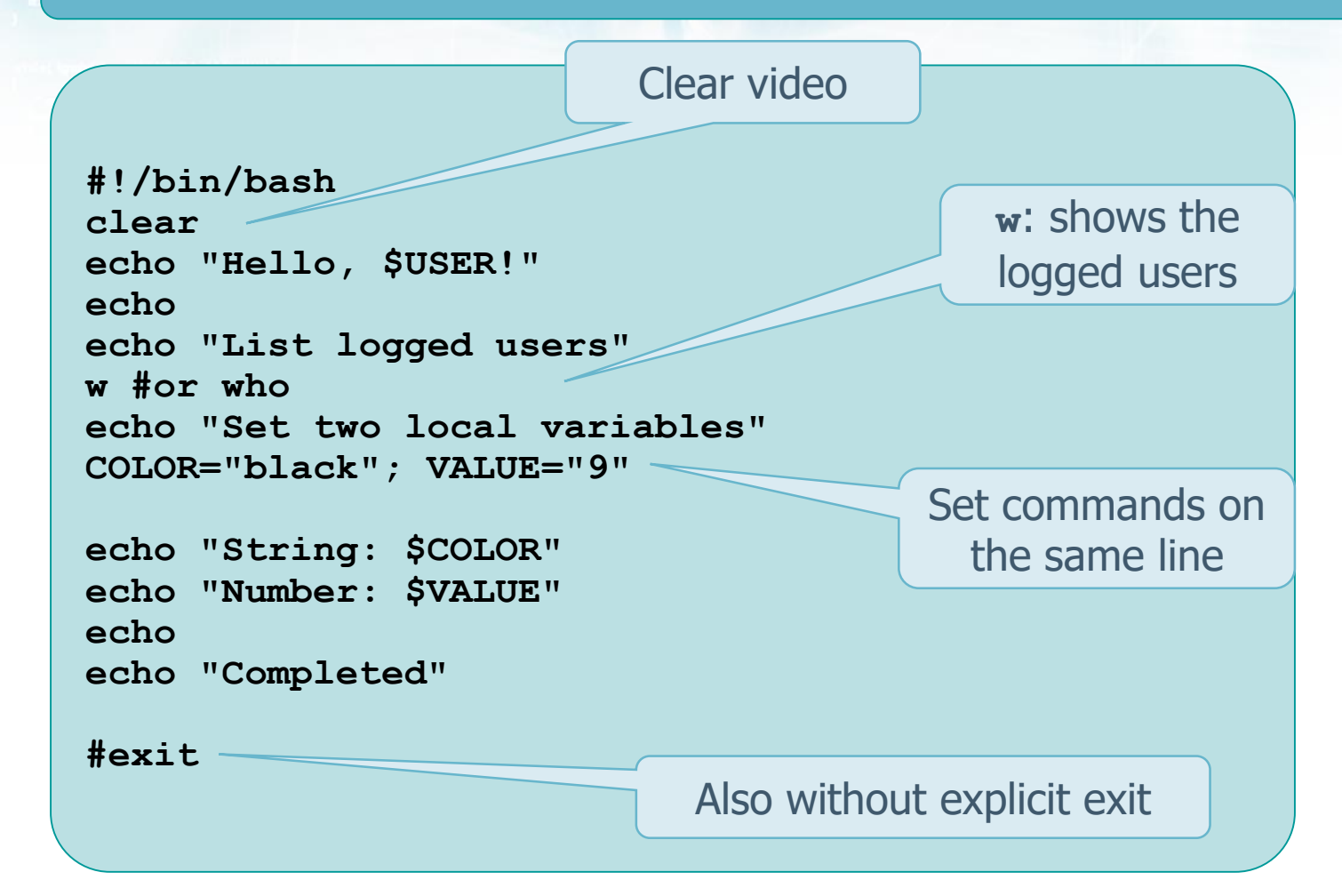

# Partial list **Predefined variables**

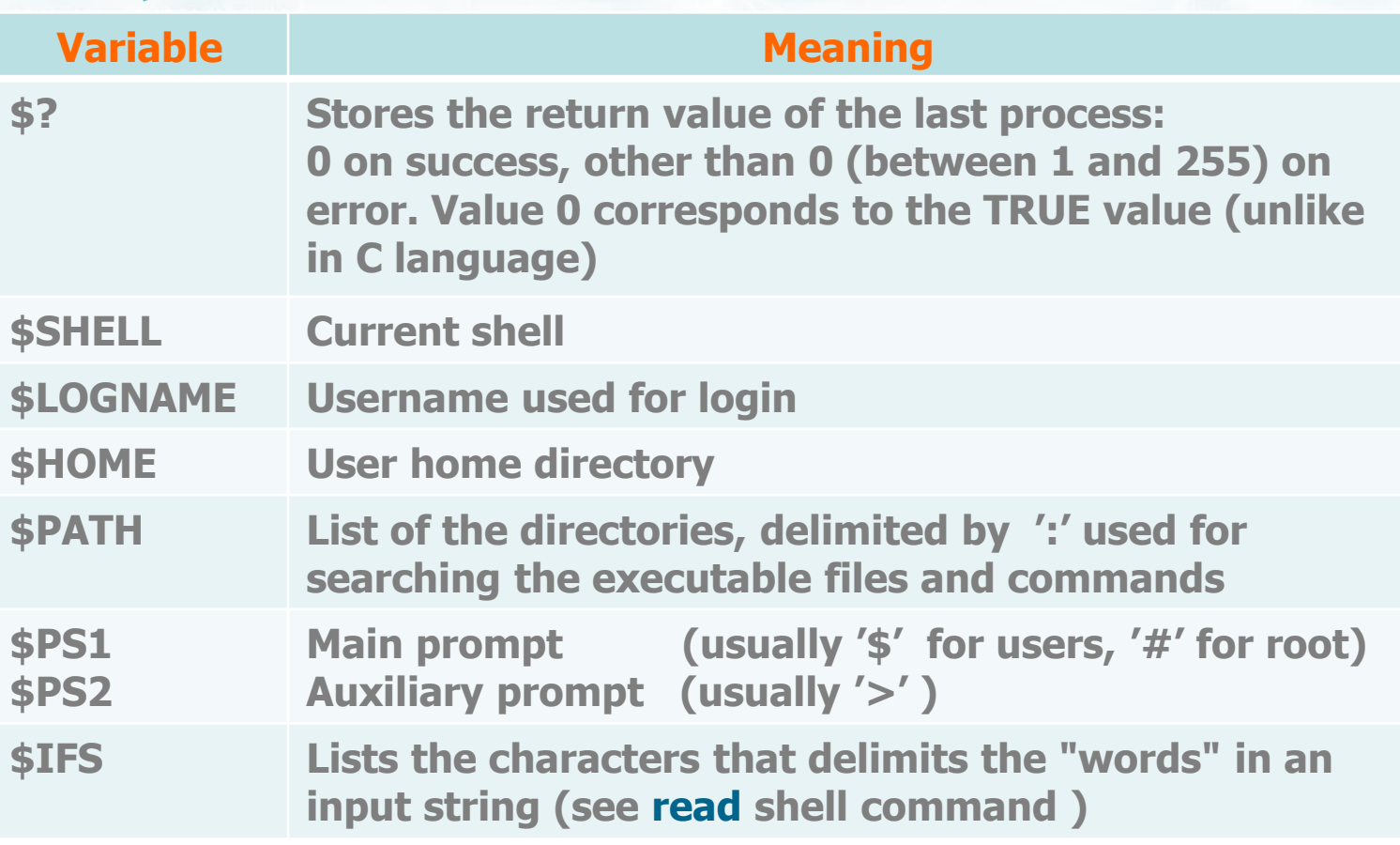

### **Examples**

**\$ PS1="> " > echo \$HOME ... > v=\$PS1 > echo \$PS1 ... > PS1="myPrompt > " myPrompt > echo \$v ...** shell prompt modifications

> Return value of a command (0=TRUE)

**> myExe myExe: command not found > PATH=\$PATH:. > myExe ... myExe running ...**

> PATH modification, adding current directory

```
> ls foo
ls: cannot access foo:
No such file or directory
> echo $?
2
> ls bar*
bar.txt
> echo $?
0
```
## **Read from stdin**

- $\triangle$  **The read function allows reading a line from** standard input
- **❖ Syntax** 
	- $\triangleright$  **read [options] var**<sub>1</sub> **var**<sub>2</sub> ... var<sub>n</sub>
		- **read** can be possibly followed by a list of variables
		- The "words" of the read line will be assigned in turn to each variable
		- Possible excess words are **all** stored (as a string) in the last variable
		- **If no variables are specified, the complete input** string is stored in variable **REPLY**

# **Read from stdin**

#### $\triangleright$  Supported options

- **-n nchars**
	- Returns after reading **nchars** characters without waiting for newline
- **-t timeout**
	- Timeout on reading
	- Returns 1 if a string is not typed within **timeout** seconds
- etc.

**> read v input line string > echo \$v input line string**

Input string assigned to variable **v**

> 2 variables, but input string includes 3 words

Input string assigned to the default variable **REPLY**

**> read v1 v2 input line string > echo \$v1 input > echo \$v2 line string**

**> read > One two three > echo \$REPLY One two three > read One two three > v=\$REPLY > echo \$v One two three**

# **Exercise**

**◆ Write a bash script that takes two integer** numbers and prints their sum and product

**Operating Systems** 30

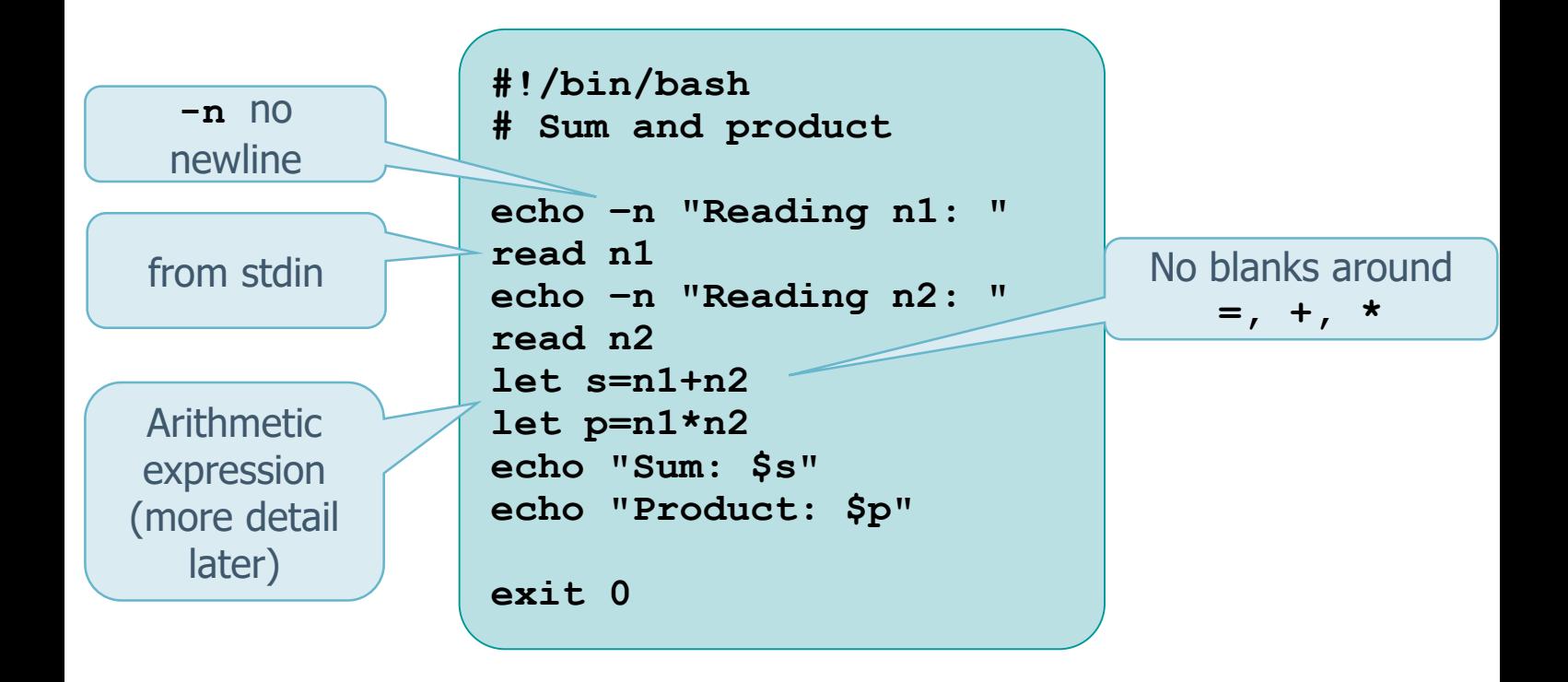

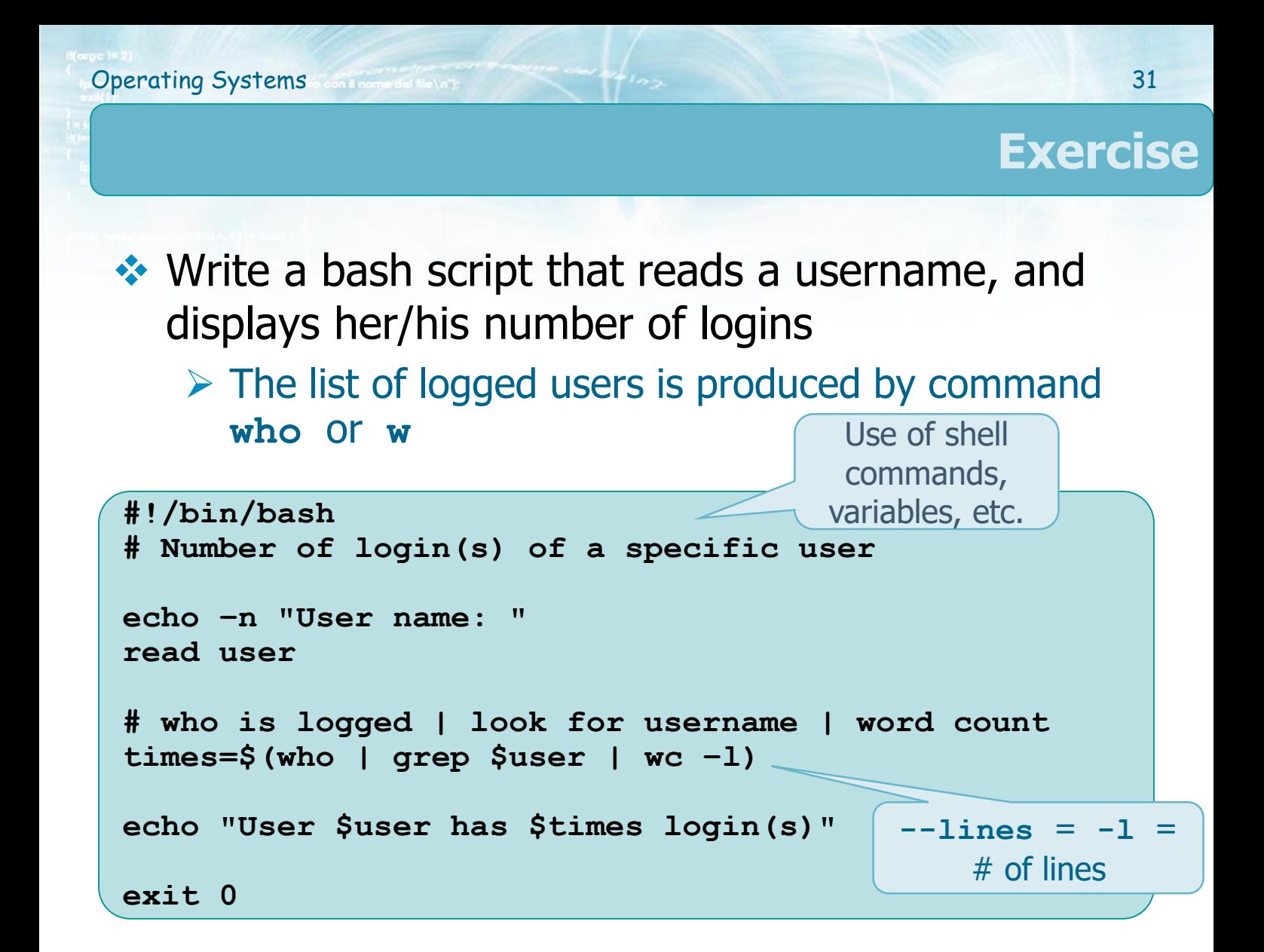

# **Exercise**

**◆ Write a bash script that reads a string, and** displays its length

**Operating Systems** 32

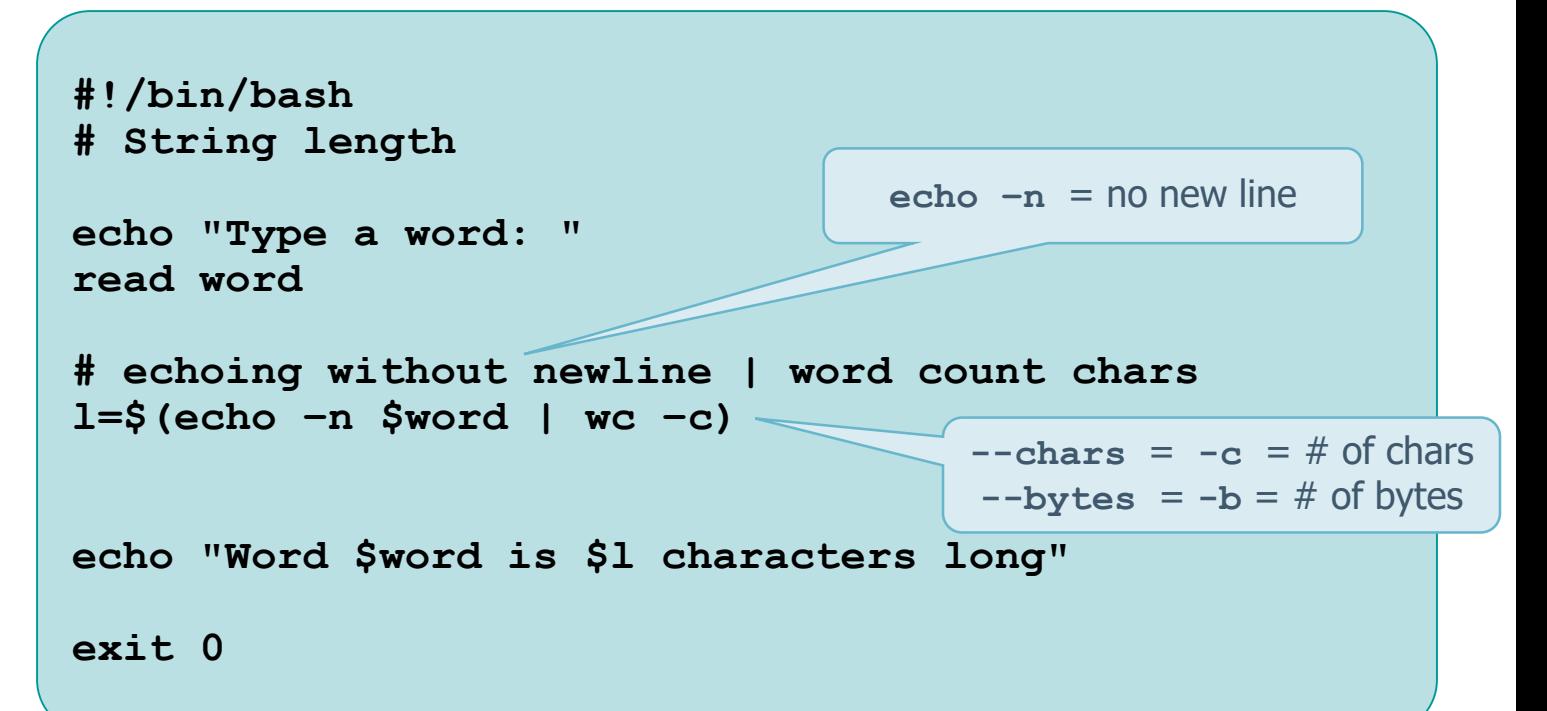

#### **Write to stdout**

**❖ Output on stdout can be performed using** 

- **echo**
- **printf**
- **❖ Function printf** syntax is similar to C language printf
	- Uses escape characters
	- It is not necessary to delimit fields by "**,** "

# **Write to stdout**

#### **echo**

- $\triangleright$  Displays its arguments, delimited by blank, and terminated by newline
- **≻ Options** 
	- $\blacksquare$  -n eliminates the newline
	- **-e** interprets escaped (\...) characters
		- **\b** backspace
		- **\n** newline
		- **\t** tab
		- **\\** backslash
		- etc.

# **Examples: I/O**

```
echo "Printing with a newline"
echo –n "Printing without newline"
echo –e "Deal with \n escape \t\t characters"
printf "Printing without newline"
printf "%s \t%s\n" "Hello. It's me:" "$HOME"
```
Output: **Hello. It's me: /home/scanzio**

```
#!/bin/bash
# Interactive input/output
echo –n "Insert a sentence: "
read w1 w2 others
echo "Word 1 is: $w1"
echo "Word 2 is: $w2"
echo "The rest of the line is: $others"
exit 0
                            I & O together inside the same script
```
### **Arithmetic expressions**

**❖ Several notations can be used for defining** arithmetic expressions

- Command **let "…"**
- Double parentheses **((…))**
- Square parentheses **[…]**
- Syntactic statement **expr**
	- **Evaluates an expression by means of a new shell**
	- Less efficient
	- Normally not used

Notice that an arithmetic expression is evaluated as TRUE (exit status) IFF it is not 0 expression  $!=0$   $\rightarrow$  TRUE exit status=0  $\rightarrow$  TRUE

# **Examples**

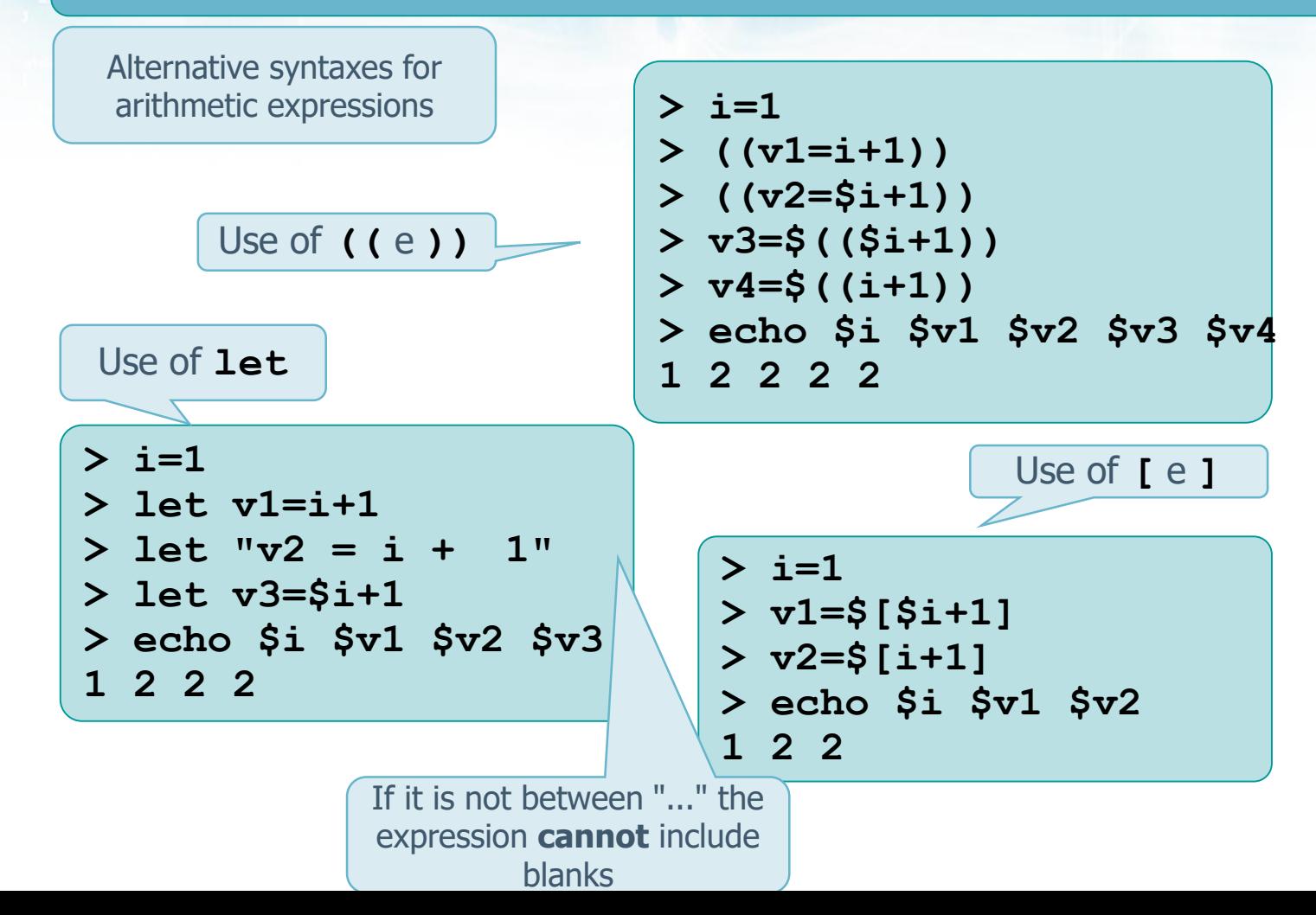

**The conditional statement if-then-fill** 

- $\triangleright$  Checks if the exit status of a sequence of commands is equal to 0
	- Recall: 0=TRUE in UNIX shell

#### $\triangleright$  If so, it executes one or more commands

- $\leftrightarrow$  The statement can also include an else condition statement
	- **if-then-else-fi**
	- $\triangleright$  which allows also performing nested checks
		- **if-then-…-if-then-…-fi-fi**
		- **if-then-elif-…-fi**

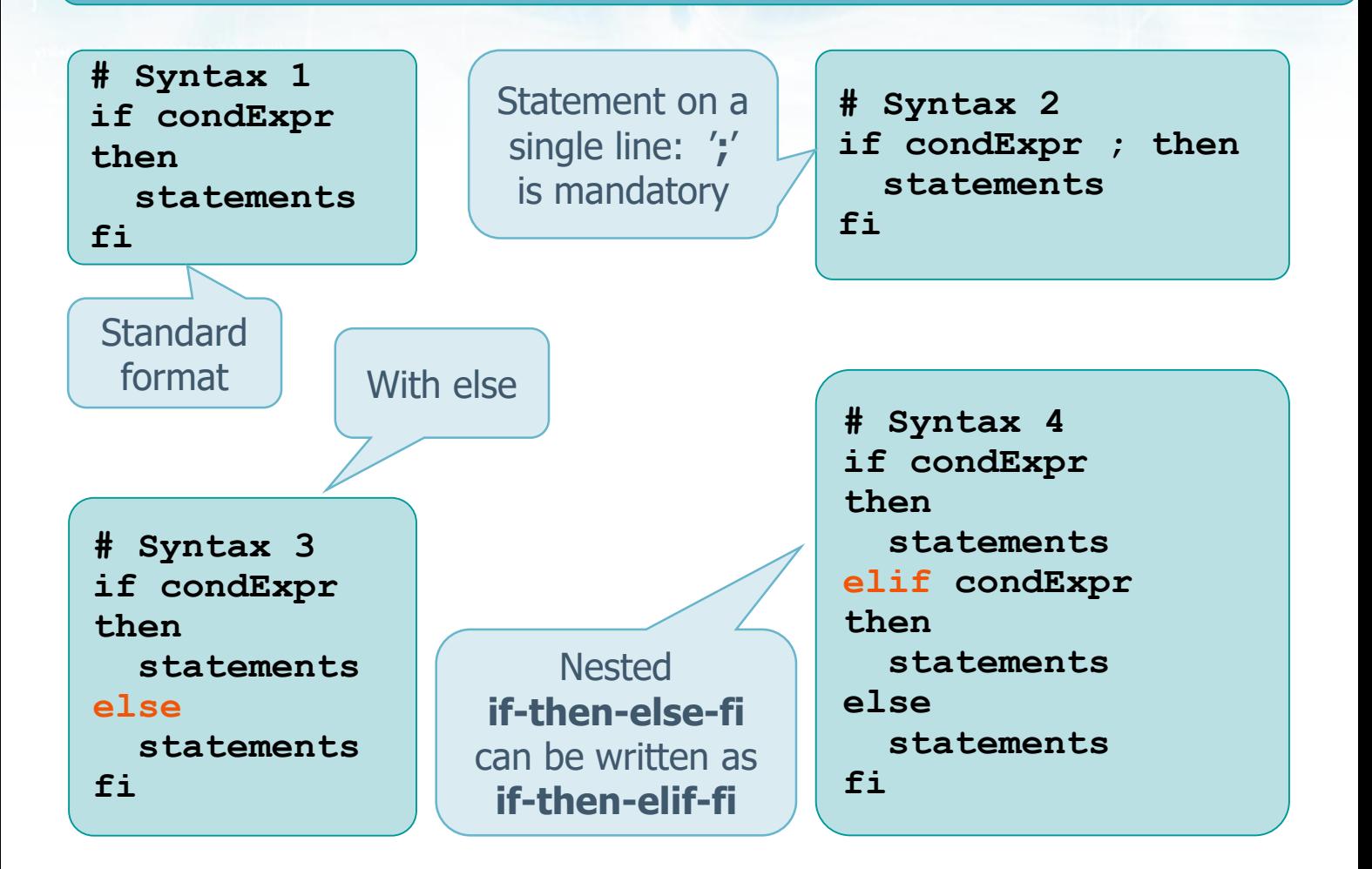

- **❖** condExpr
	- $\triangleright$  Conditional expressions can use two syntactic flavors

**# Syntax 1 test param op param**

- **Numbers**
- **Strings**
- Logical values
- Files and directories

**# Syntax 2 [ param op param ]**

Square parentheses must be Different operators for **delimited by a blank** 

#### **Operators for numbers**

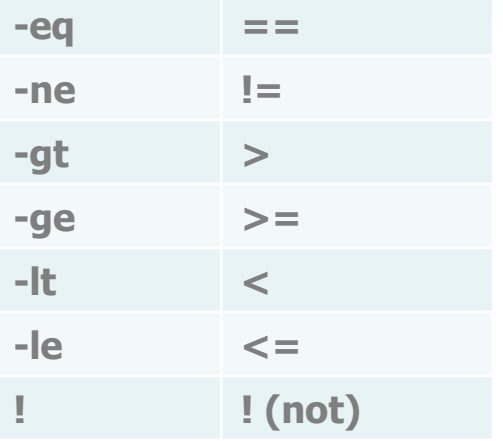

#### **Operators for files and directories -d Argument is a directory -f Argument is a regular file -e Argument exists -r Argument has read permission -w Argument has write permission -x Argument has execution permission -s Argument has non-null dimension**

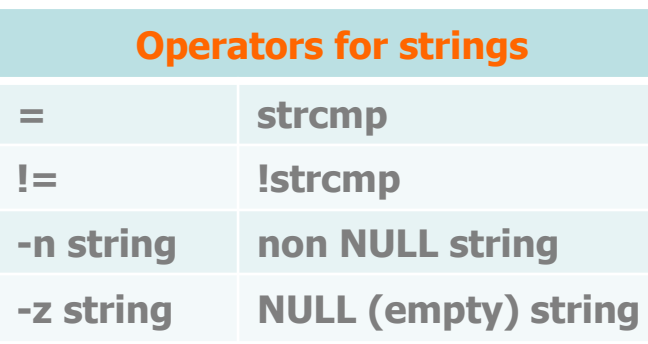

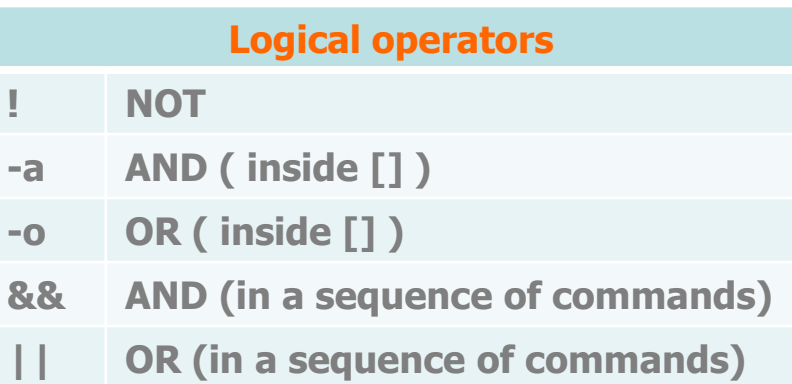

# **Examples**

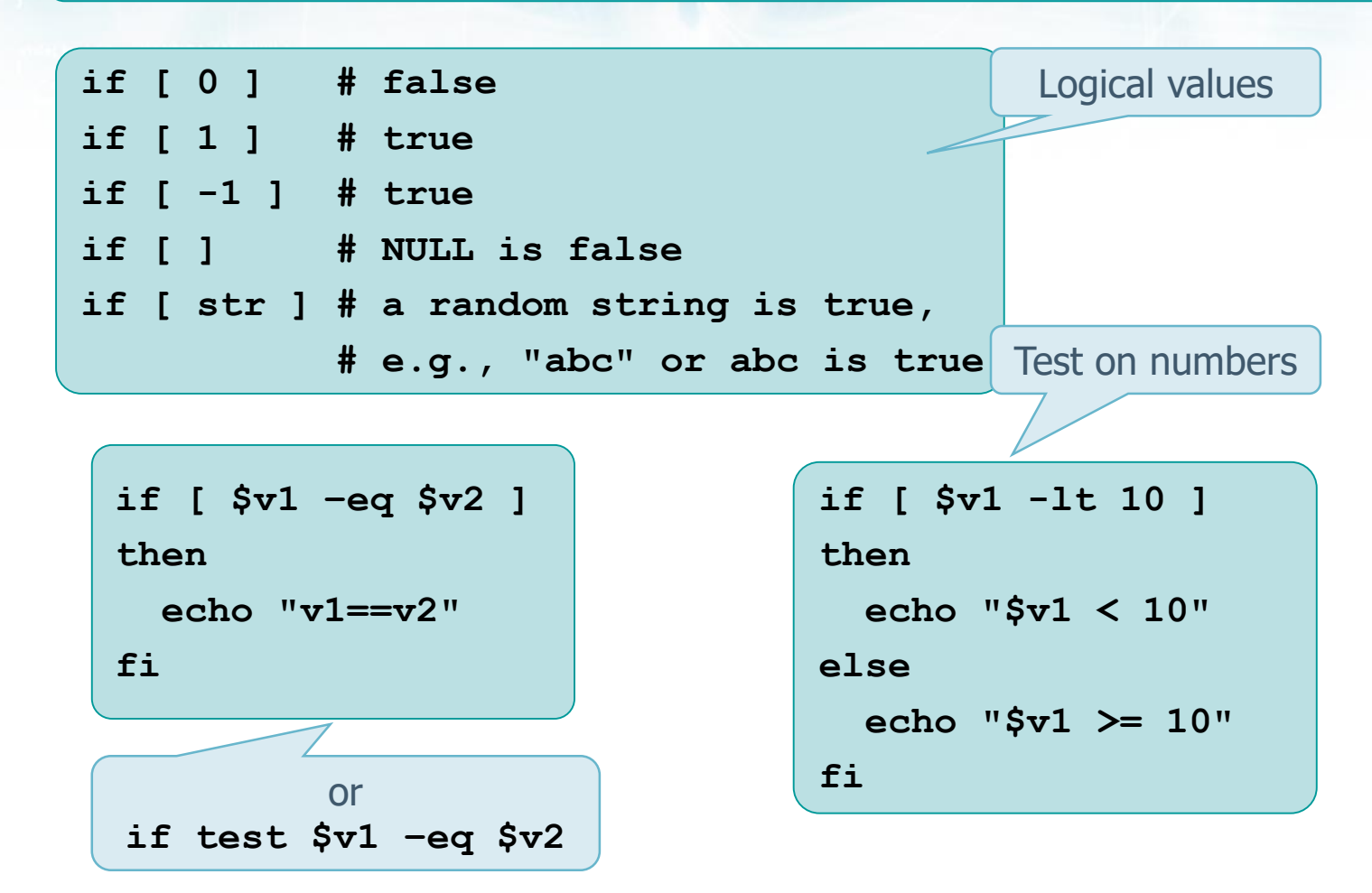

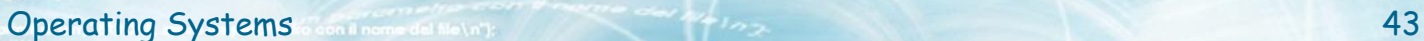

### **Examples: file check**

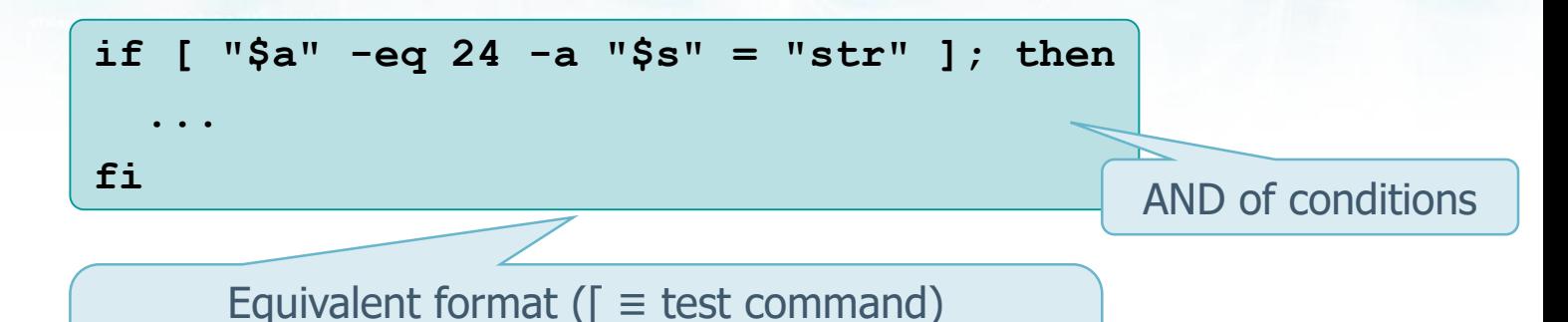

**if [ \$recursiveSearch -eq 1 -a -d \$2 ] then find \$2 -name \*.c > \$3 else find \$2 -maxdepth 1 \*.c > \$3 fi**

**if [ "\$a" -eq 24 ] && [ "\$s" = "str" ] if [[ "\$a" -eq 24 && "\$s" = "str" ]]**

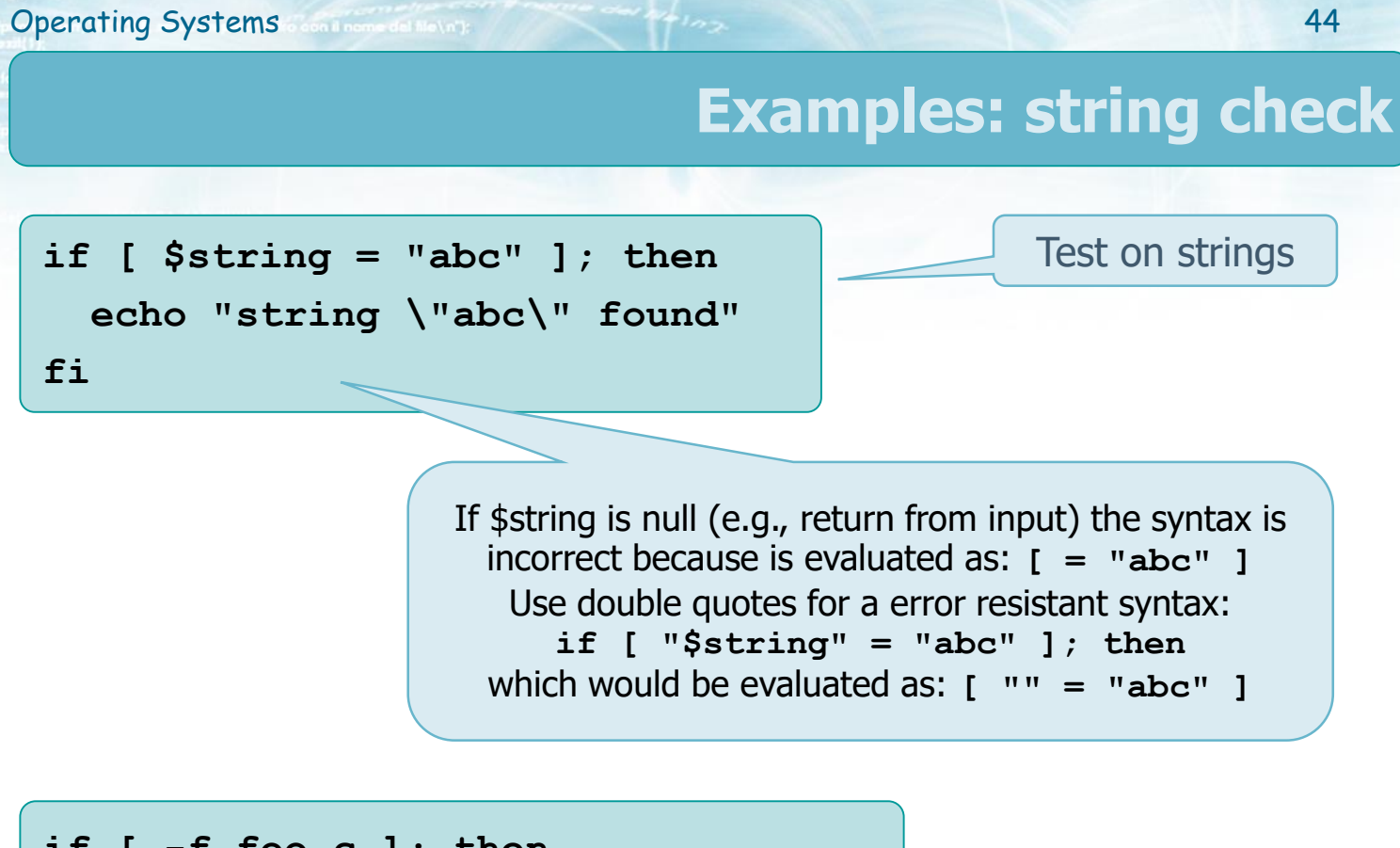

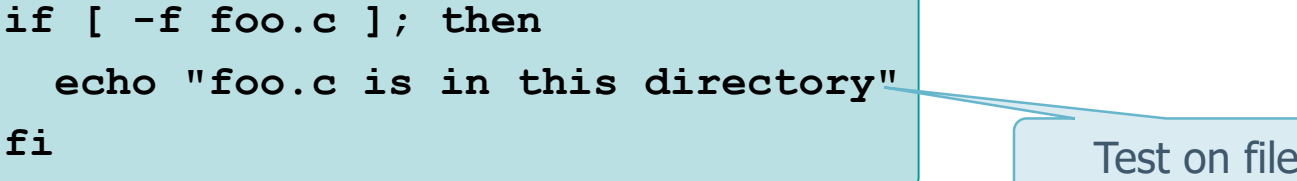

**Examples: whole script**

Reading string from stdin Check the string Display of the output

**#!/bin/sh**

```
echo –n "Is it morning (yes/no)? "
read string
```

```
if [ "$string" = "yes" ]; then
```
**echo "Good morning"**

**else**

**echo "Good afternoon"**

**fi**

**exit 0**

# **Examples: whole script**

Reading string from stdin Check the string Display of the output **Use of elif**

#### **#!/bin/sh**

```
read string
if [ "$string" = "yes" ]; then
  echo "Good morning"
elif [ "$string" = "no" ]; then
  echo "Good afternoon"
else
  echo "Sorry, wrong answer"
```
**echo –n "Is it morning (yes/no)? "**

**fi**

#### **exit 0**

# **Iterative statement for-in**

#### Statement **for-in (for var in list)**

 $\triangleright$  Executes the commands, for each value taken by variable **var**

**Operating Systems All increases and the set of the systems 47** 

- $\triangleright$  The list of values can be given
	- Explicitly (**list**)
	- Implicitly (result of shell commands di shell, wildcards, etc.)

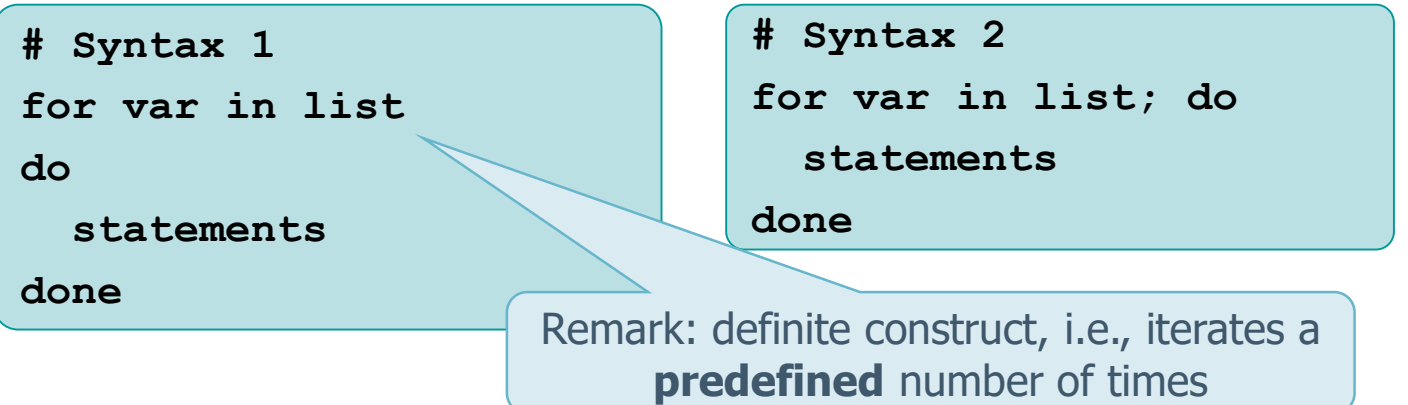

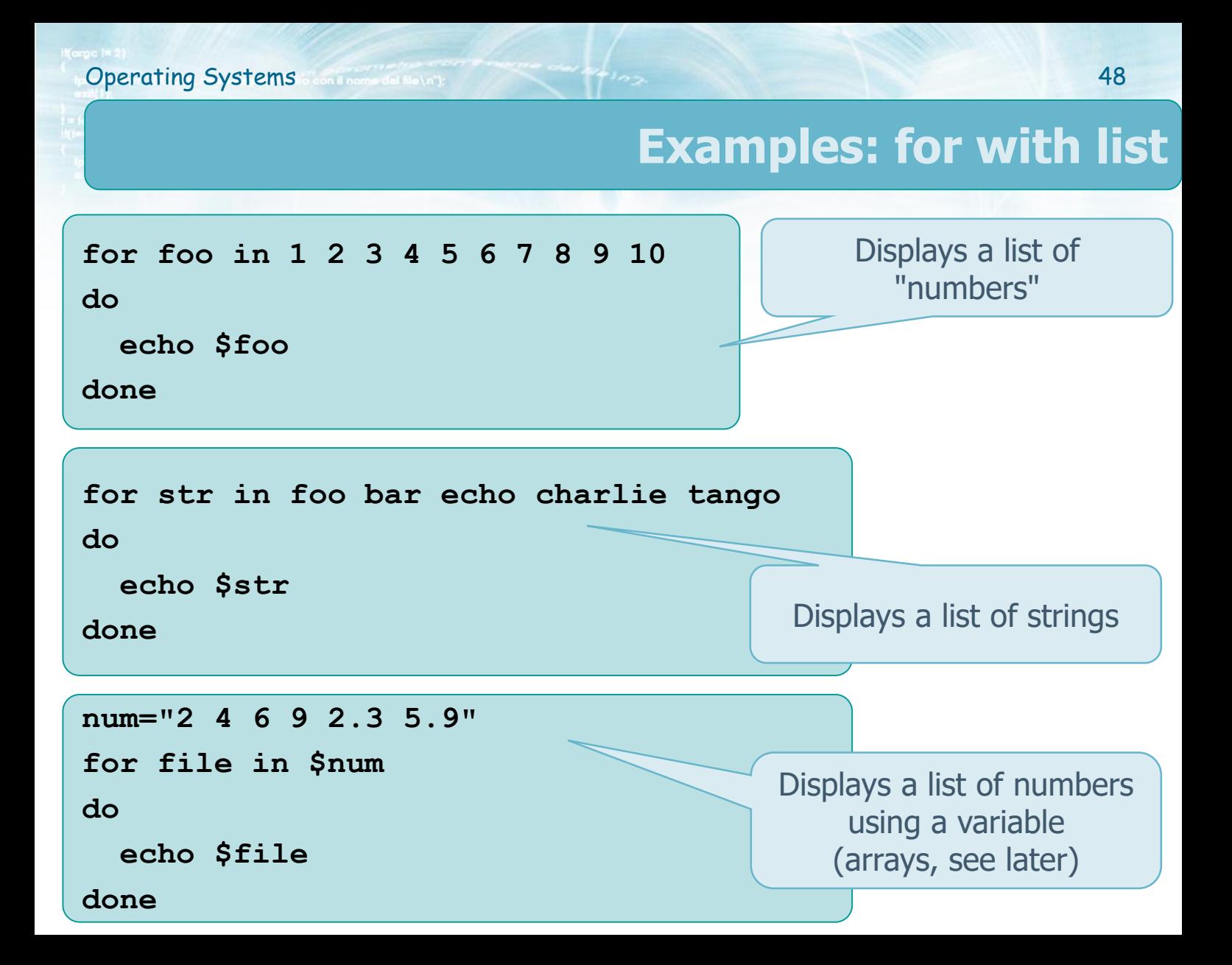

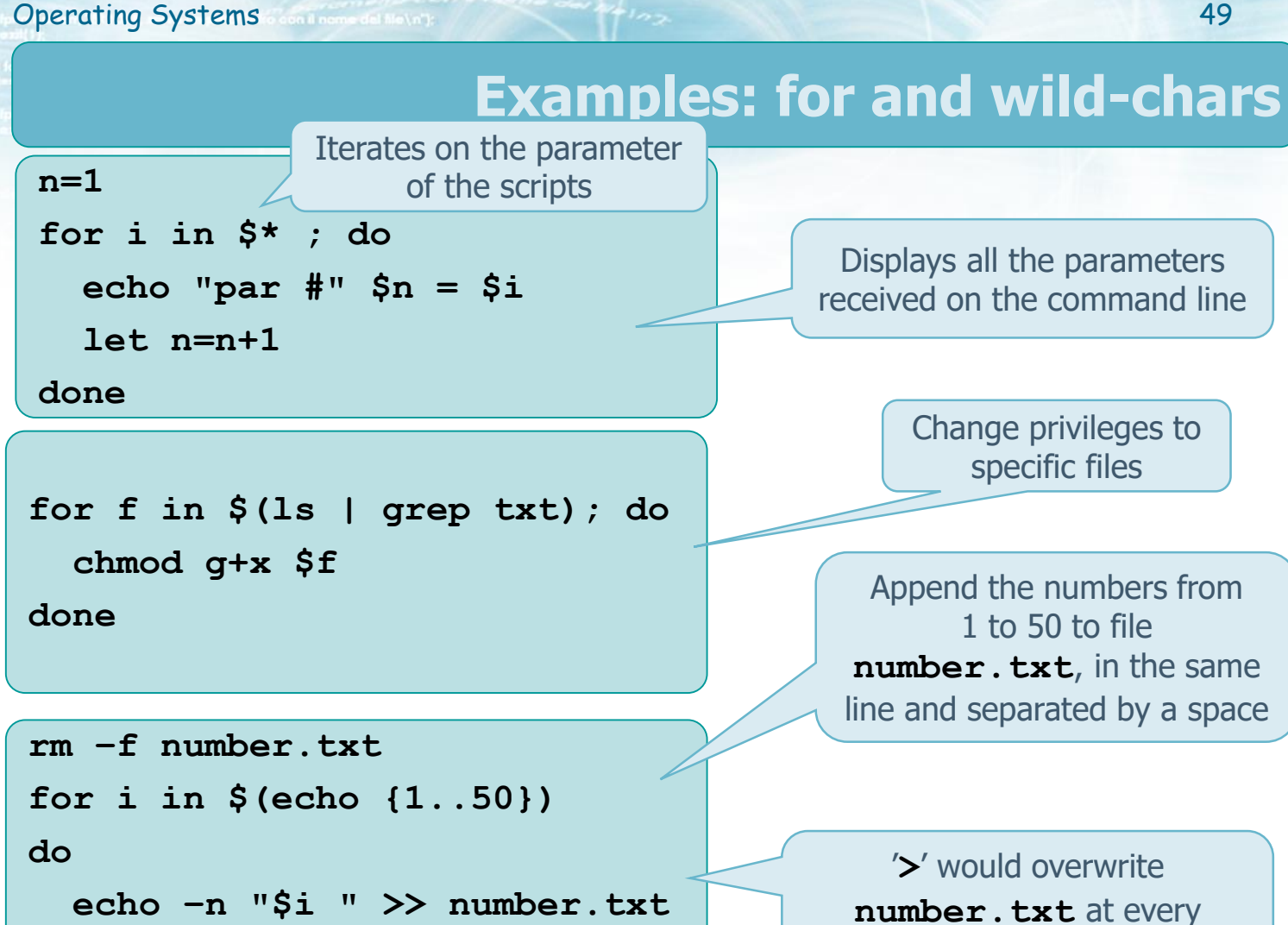

**done**

iteration

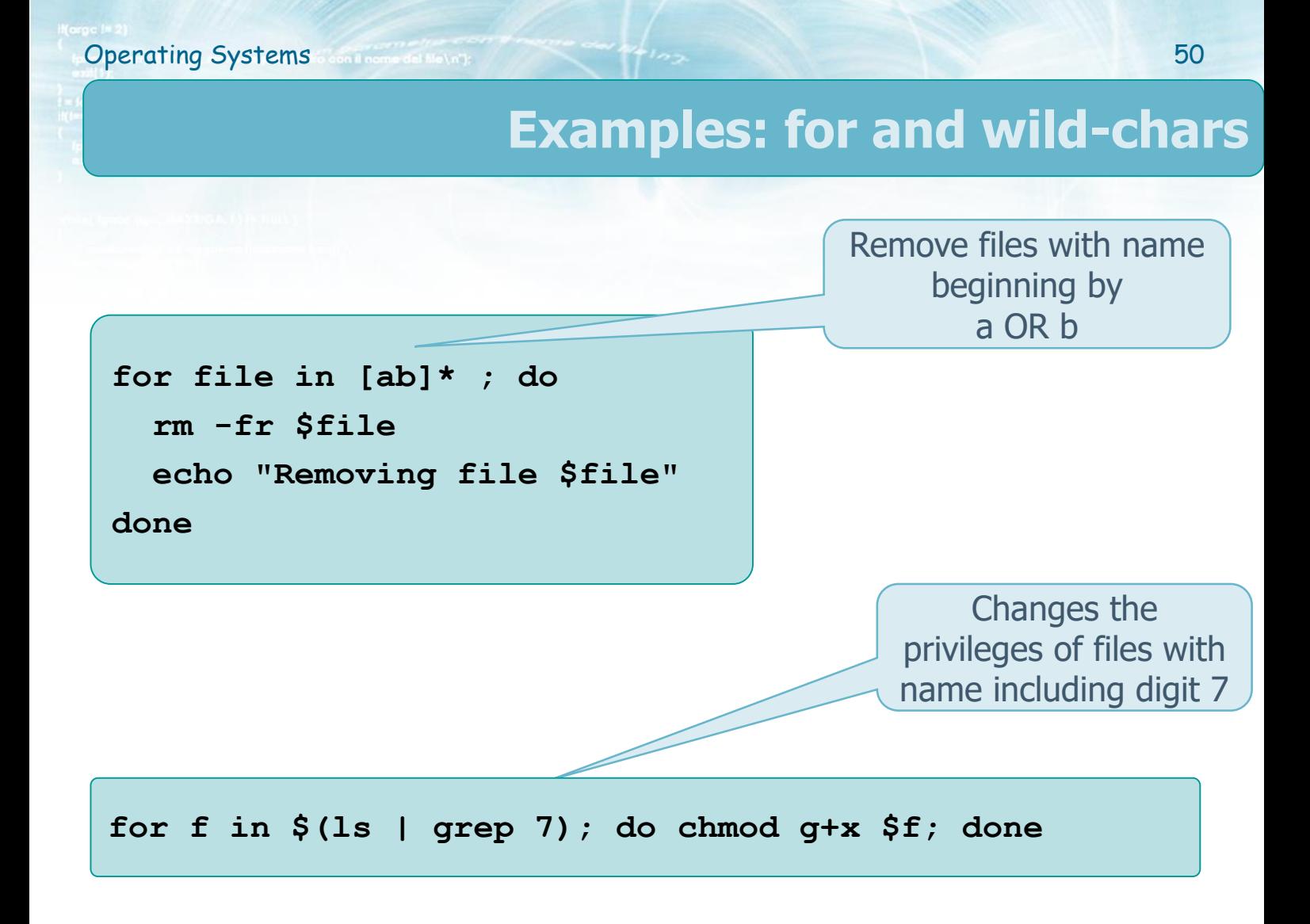

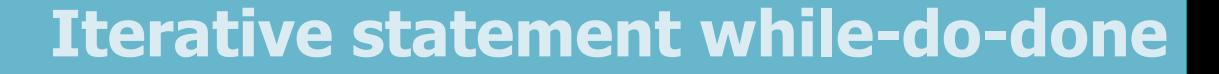

 $\cdot$  Iterates while the condition is true  $\triangleright$  the number of iterations is unknown

**# Syntax 1**

**while [ cond ]**

**do**

**statements**

**done**

**# Syntax 2 while [ cond ] ; do statements done**

```
Operating Systems continuum distributions of the second second second second second second second second second second second second second second second second second second second second second second second second sec
   #!/bin/bash
   limit=10
   var=0
   while [ "$var" -lt "$limit" ]
   do
       echo "Here var is equal to $var"
       let var=var+1
   done
   exit 0
                                                                                 Example
                                                                       Displays 10 times a 
                                                                              message
```
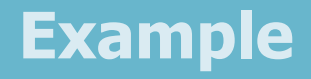

Displays a message until the correct

string is given

```
#!/bin/bash
```

```
echo "Enter password: "
```

```
read myPass
while [ "$myPass" != "secret" ]; do
  echo "Sorry. Try again."
  read myPass
done
```
**exit 0**

# **Example of read with stdin redirection**

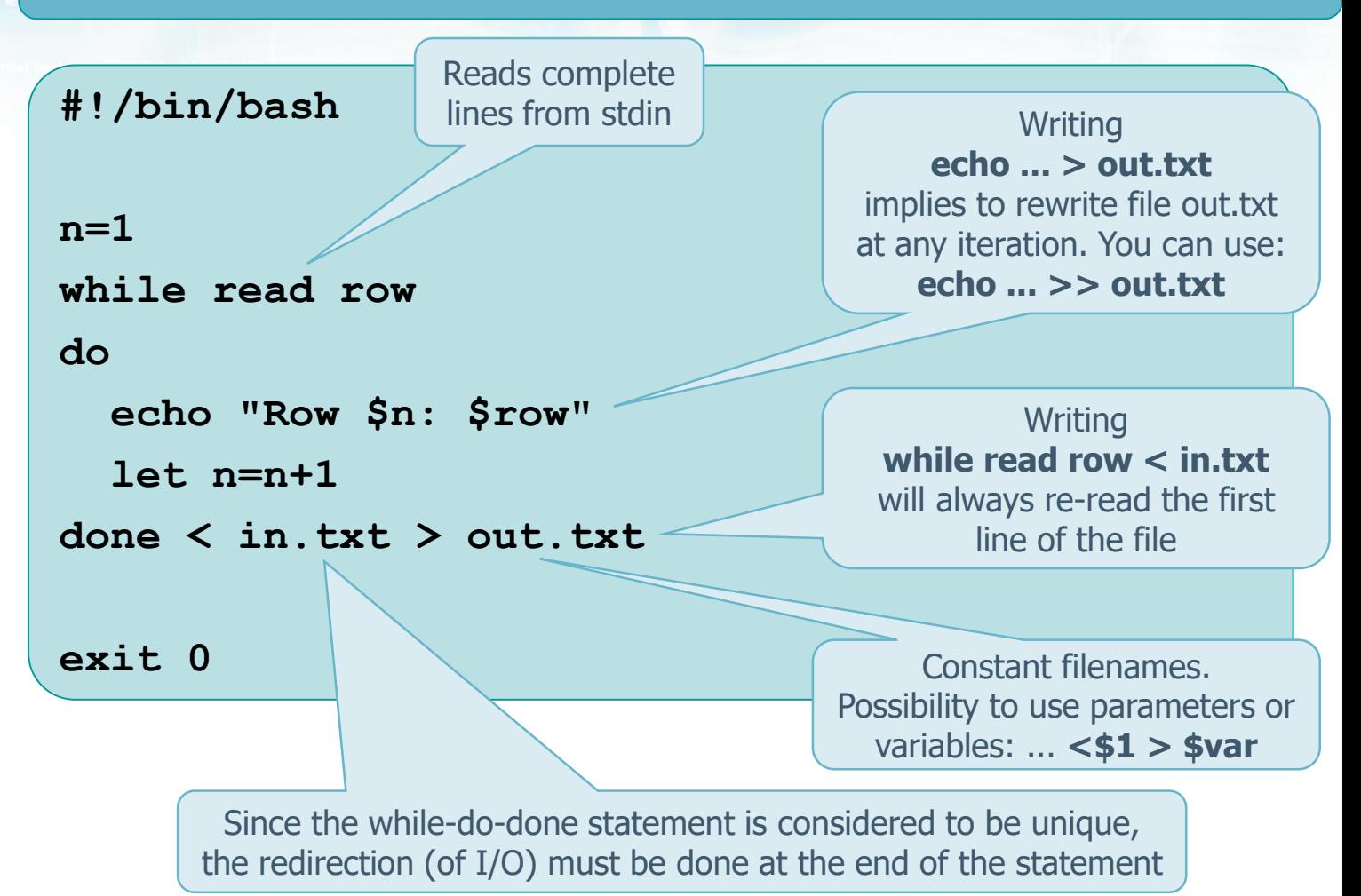

# **Exercise**

# **❖ Write a bash script that**

- Takes two integers **n1** and **n2** from command line, otherwise reads them from **stdin** (if not present)
- Display a matrix of **n1** rows and **n2** columns of increasing integer values starting from **0**

#### $\triangleright$  Example

- **> ./myScript 3 4**
- **0 1 2 3**
- **4 5 6 7**
- **8 9 10 11**

# **Solution**

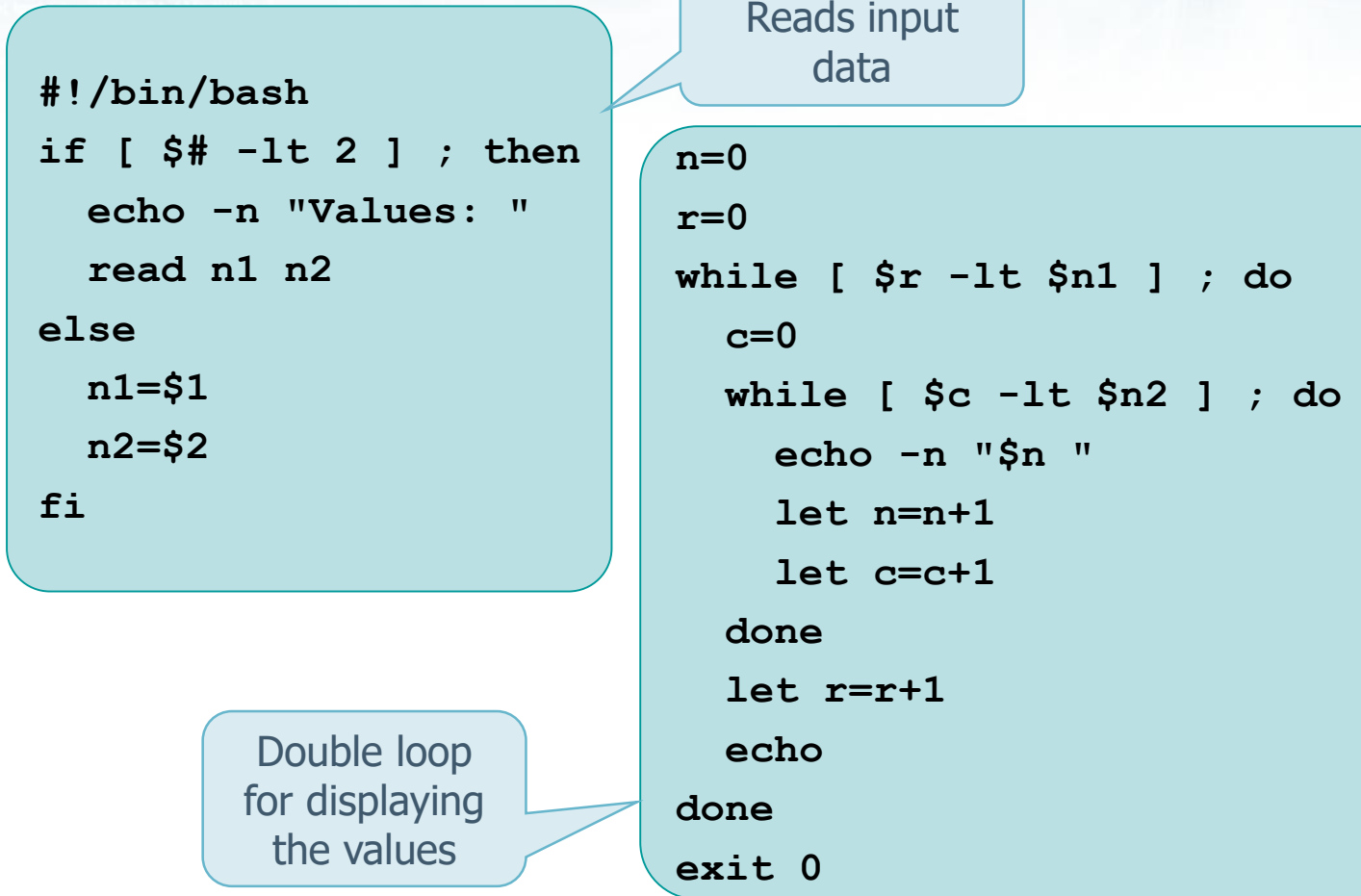

## **Break, continue and ':'**

 **break** and **continue** statements have the same meaning in shell and in C language  $\triangleright$  break: unstructured exit from the cycle  $\triangleright$  continue: skip to the next iteration of the cycle **Ex** Character ':' can be used For creating "null instructions" **if [ -d "\$file" ]; then**

**Operating Systems** 6 and the second service of the service of the service of the service of the service of the service of the service of the service of the service of the service of the service of the service of the servi

**: # Empty instruction**

**fi**

- $\triangleright$  For indicating a TRUE condition
	- **while :**
	- equivalent to **while [ 0 ]**

# **Arrays**

#### **bash** define also one-dimensional arrays

#### $\triangleright$  Any variable can be defined as an array

- Explicit declaration is not required (but possible with the **declare** construct)
- $\triangleright$  No restriction
	- On the dimension of the array
	- On the use of contiguous indices
- $\triangleright$  Indices usually start from 0
	- Zero-base indexing, as in C language

Arrays in shell are **not** associative (no hashing)

# **Arrays**

# **❖ Suppose name** is the name of a vector

- $\triangleright$  Definition
	- Element-wise
		- **name[index]="value"**
	- By means of a list of values
		- **name** = (list of values separated by blanks)

**\*** or **@**

#### **≻ Reference**

- A single element
	- **\${name[index]}**
- All elements
	-

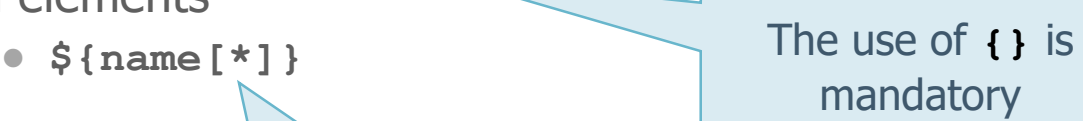

A new element can be created at any time

# **Arrays**

#### $\triangleright$  Number of elements

- **\${#name[\*]}**
- $\triangleright$  Length of the i-th element (number of characters)

**Operating Systems** 60

**\${#name[i]}**

### Statement **unset** eliminates

- $\triangleright$  an element
	- **unset name[index]**

#### $\triangleright$  an array

**unset name**

### **Examples: arrays**

Initialized by a list

- **> vet=(1 2 5 hello)**
- **> echo \${vet[0]}**

**1**

- **> echo \${vet[\*]}**
- **1 2 5 hello**
- **> echo \${vet[1-2]}**

**2 5**

- **> vet[4]=bye**
- **> echo \${vet[\*]}**
- **1 2 5 hello bye**

**> unset vet[0]**

- **> echo \${vet[\*]}**
- **2 5 hello bye**
- **> unset vet**
- **> echo \${vet[\*]}**
- **> vet[5]=100**
- **> vet[10]=50**
- **> echo \${var[\*]}**

**100 50**

Non contiguous indexes

Elimination

# **Exercise**

#### **❖ Write a bash script that**

 $\triangleright$  Reads a sequence of numbers, one per line, ending by 0

**Operating Systems** 62

- $\triangleright$  Displays the values read in inverse order
- $\triangleright$  Example

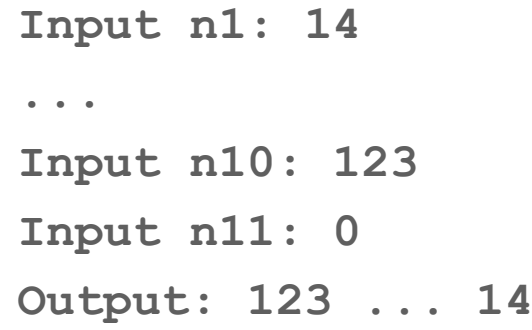

#### **Solution #!/bin/bash i=0 while [ 0 ]; do echo -n "Input \$i: " read v if [ "\$v" -eq "0" ] ; then break; fi vet[\$i]=\$v let i=i+1 done echo let i=i-1 while [ "\$i" -ge "0" ] do echo "Output \$i: \${vet[\$i]}" let i=i-1 done exit 0 Output** in inverse order or : Input echo  $$$  {vet [\*]} would display the elements in the same order and separated by a space

**Operating Systems** 63